# **Wikiprint Book**

**Title: NewBusinessAdmin/Products/AddProduct**

**Subject: eDokumenty - elektroniczny system obiegu dokumentów, workflow i CRM - NewBusinessAdmin/Products/AddProduct**

**Version: 8**

**Date: 11/21/24 18:34:18**

## **Table of Contents**

*Zobacz także 3*

[Podręcznik użytkownika](http://support.edokumenty.eu/trac/wiki/NewBusinessAdmin) > [Produkty](http://support.edokumenty.eu/trac/wiki/NewBusinessAdmin/Products/AddProduct) > Dodawanie produktu

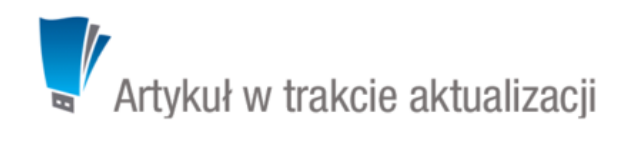

Aby dodać nowy produkt, klikamy ikonę **Nowy** w **Pasku narzędzi**, po czym wypełniamy wyświetlony formularz i klikamy przycisk **Zapisz** lub **OK** (Zapisz + Zamknij).

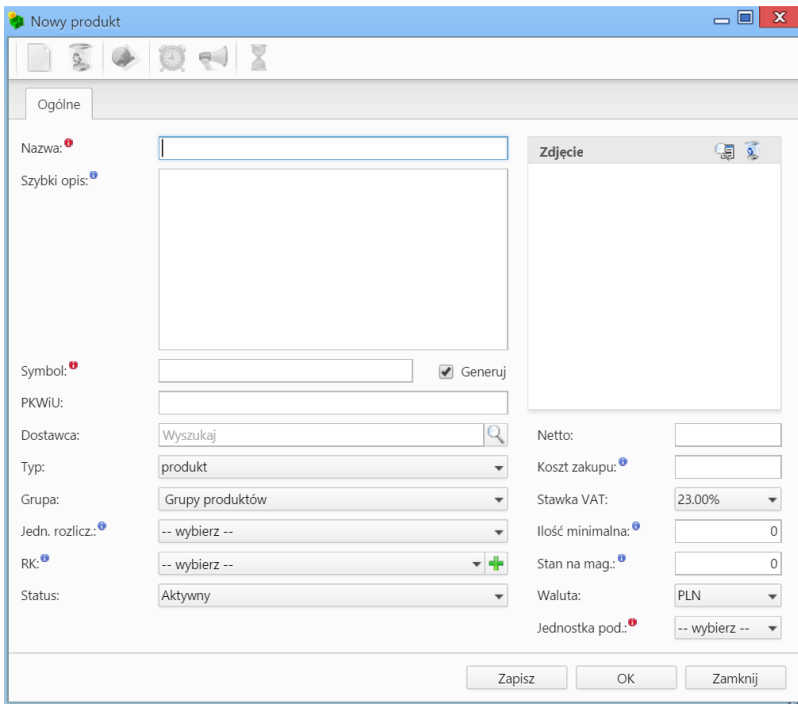

*Formularz dodawania nowego produktu*

### **Uwagi do wypełniania wybranych pól**

- Pole **Nazwa** wypełniamy obowiązkowo
- Jeśli za polem **Symbol** zaznaczona jest opcja **Generuj**, produktowi zostanie przypisany numer zgodnie ze zdefiniowanym [szablonem.](http://support.edokumenty.eu/trac/wiki/NewBusinessAdmin/Settings/ControlPanel/DocumentNumbering)

#### **Uwaga**

Produkty możemy także dodawać z poziomu zakładki **Produkty** w innych miejscach w systemie, np. w oknie dokumentu lub sprawy.

#### **Zobacz także**

• [Import bazy produktów](http://support.edokumenty.eu/trac/wiki/NewBusinessAdmin/Products/ImportCsv)